**2011- 2012**

UD9 Actividad 1 Configure un servidor NTP en GNU/Linux - Conecte un cliente NTP en Windows o GNU/Linux

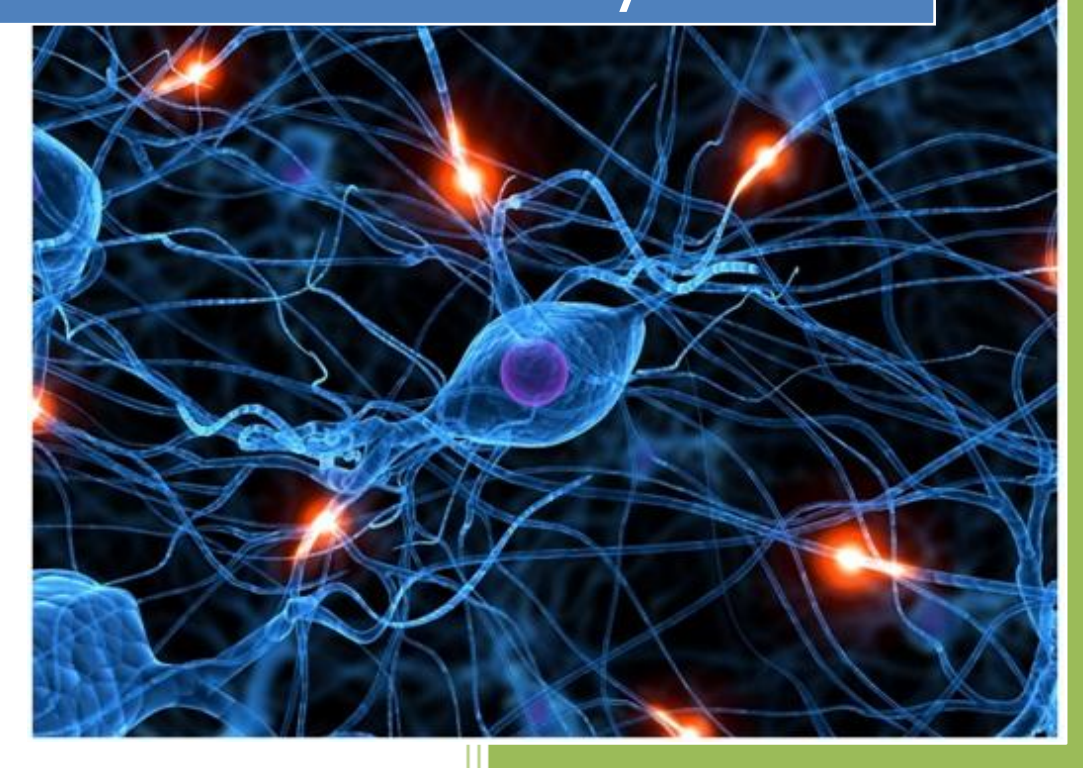

José Jiménez Arias IES Gregorio Prieto 2011-2012

UD9 Actividad 1 Configure un servidor NTP en GNU/Linux -Conecte un cliente NTP en Wind o GNU/Linux

2

En primer lugar nos situamos en nuestro servidor Ubuntu e instalamos el servicio **ntp** con la siguiente sentencia:

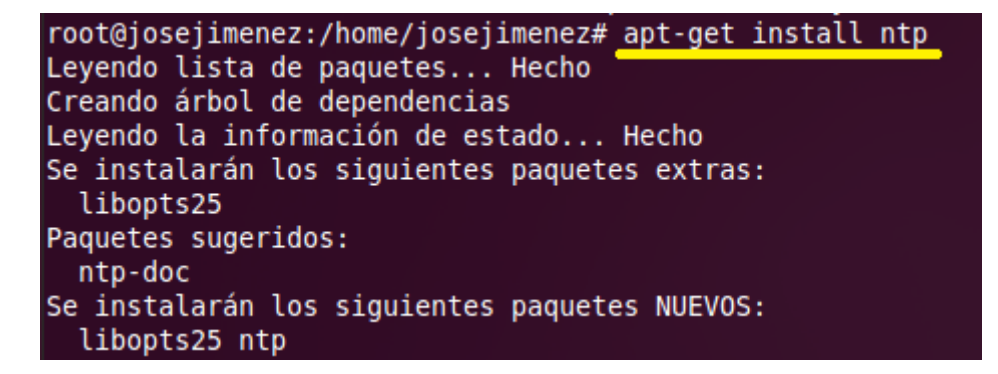

A continuación entramos en el fichero de configuración del servicio ntp, **/etc/ntp.conf** y al final del archivo añadimos el server junto a la dirección Ip de nuestro servidor.

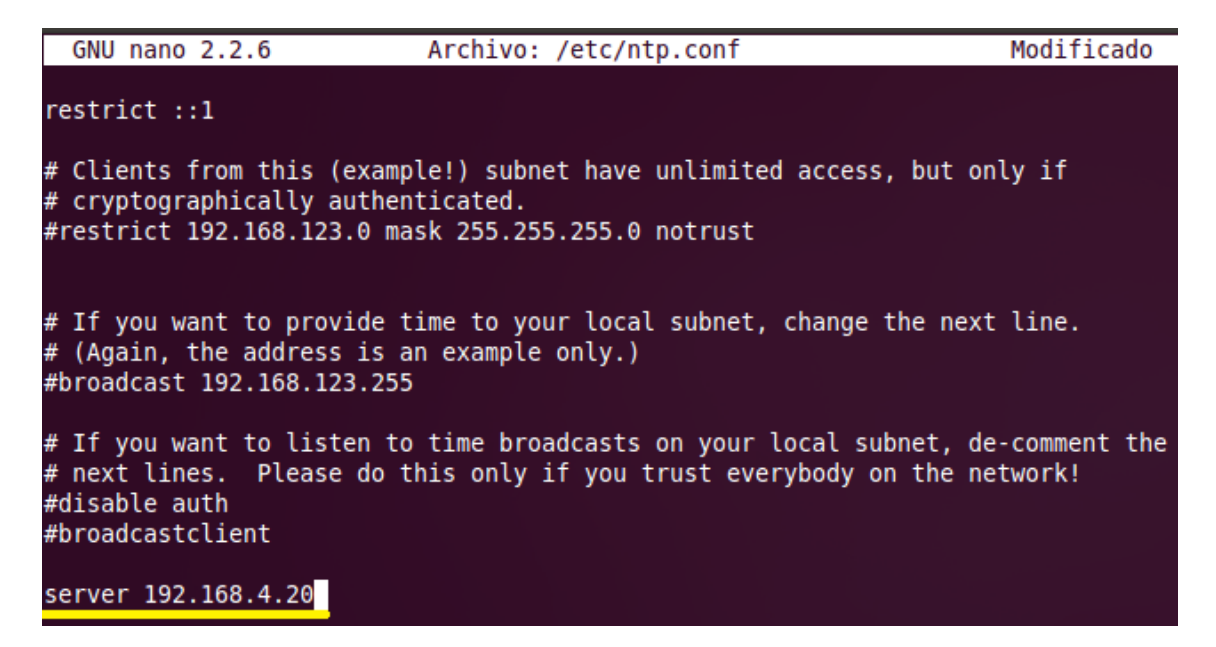

Tras añadir el servidor en el fichero **/etc/ntp.conf** guardamos la configuración y reiniciamos el servicio:

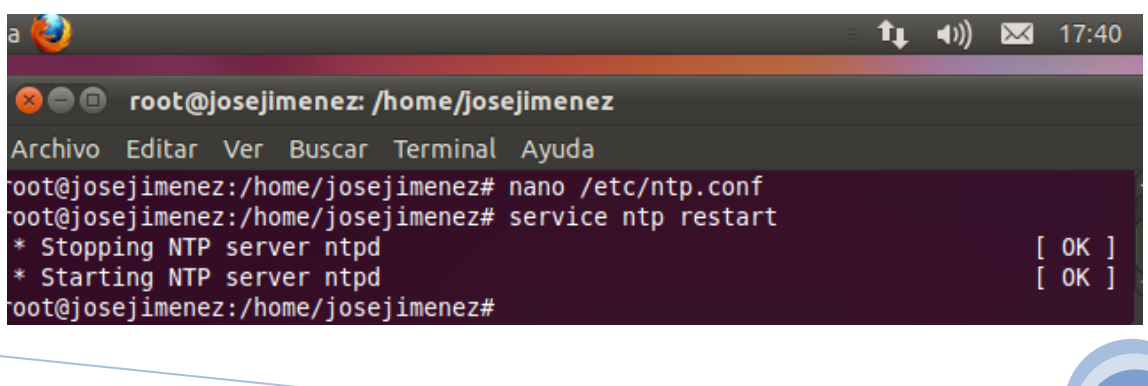

**Alumno: José Jiménez Arias Módulo: Servicios de Red e Internet** A continuación nos situamos en el servidor y accedemos a **Sistema>Administración> Hora y fecha.** Observamos que la hora del sistema son las **3:25**

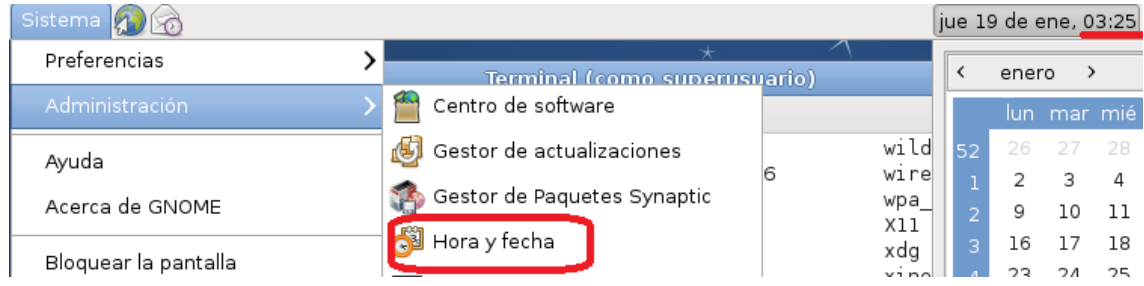

Continuamos con la configuración el cliente Pulsamos en el símbolo para podre empezar a configurar y autenticamos como root.

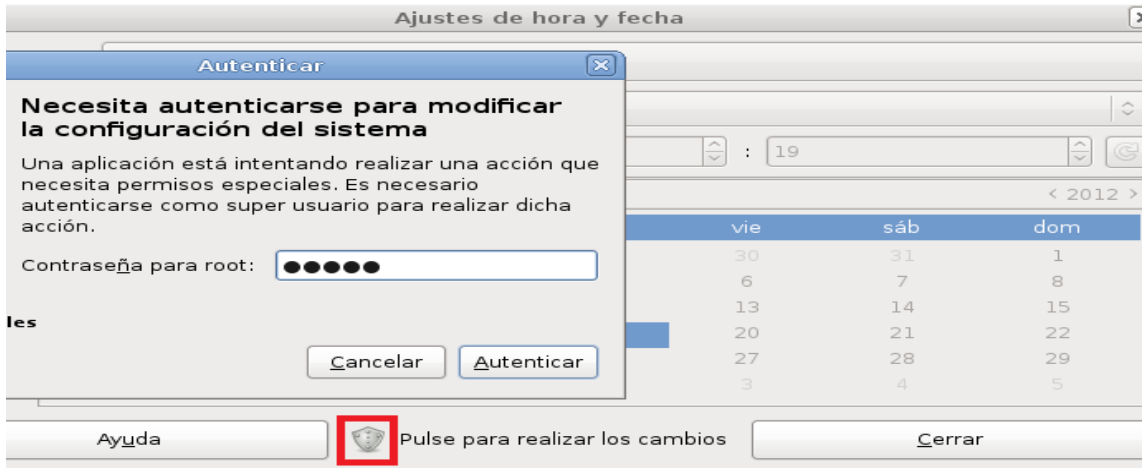

El siguiente paso es seleccionar en configuración **"Mantener sincronizado con los servidores de Internet",** nos informa que el soporte NTP no está instalado.

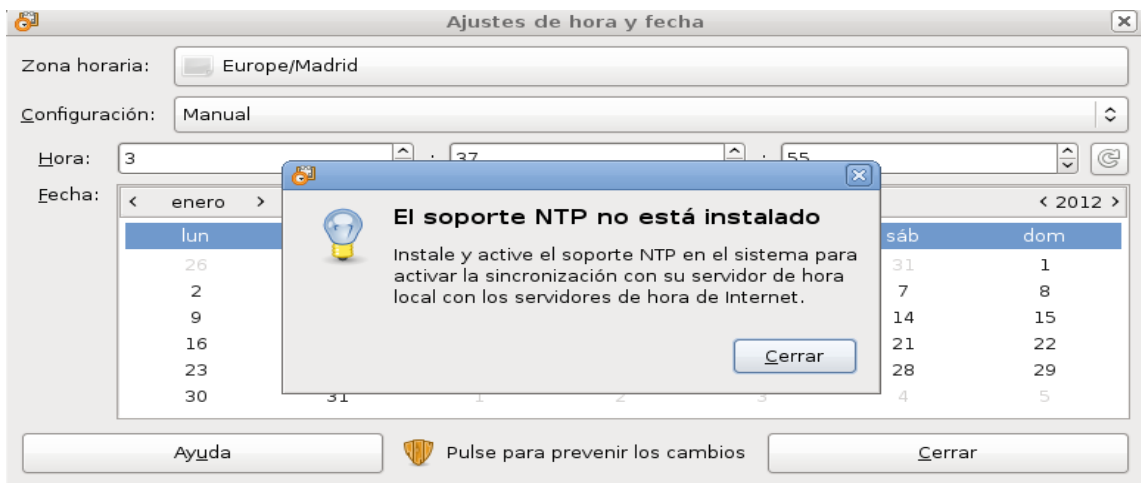

**2011-2012**

## Para instalarlo abrimos una nueva terminal e instalamos el servicio:

```
root@josejimenez:/etc/xinetd.d# apt-get install ntp
Leyendo lista de paquetes... Hecho
Creando árbol de dependencias
Leyendo la información de estado... Hecho
```
Observamos que ahora sí que en configuración podemos seleccionar **Mantener sincronizado con los servidores de Internet.** 

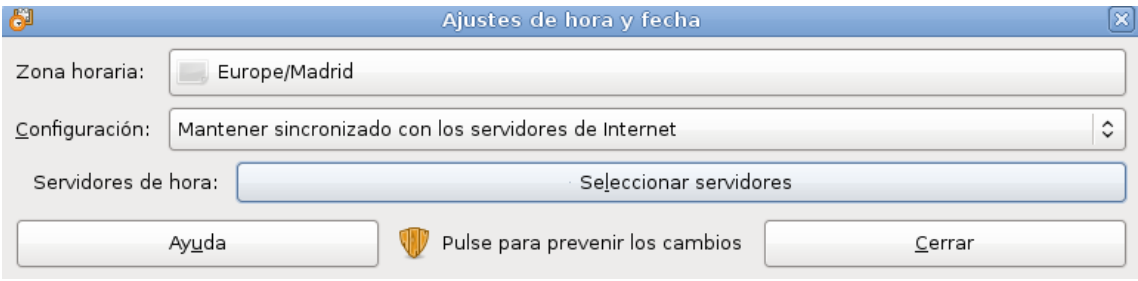

Ahora seleccionamos el servidor de hora y añadimos la dirección Ip de nuestro servidor Ubuntu:

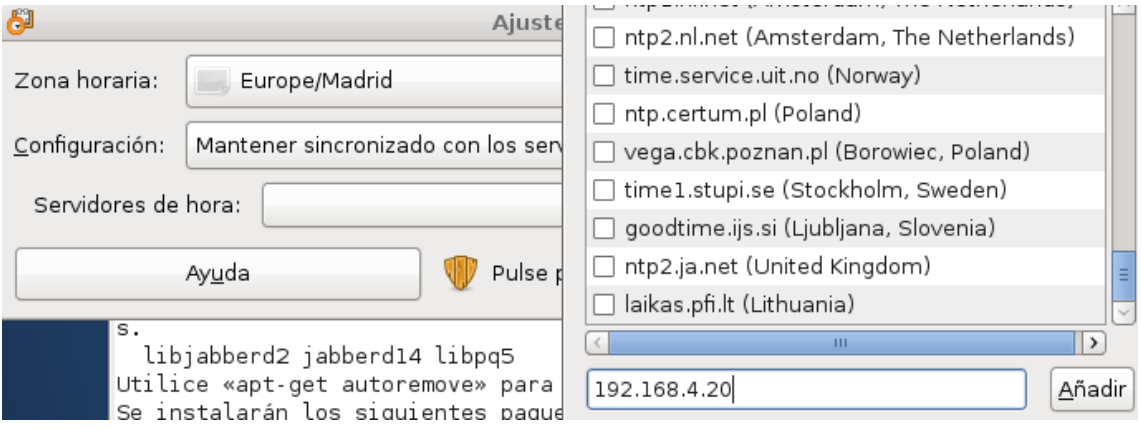

Observamos que el servidor ha sido añadido y está seleccionado.

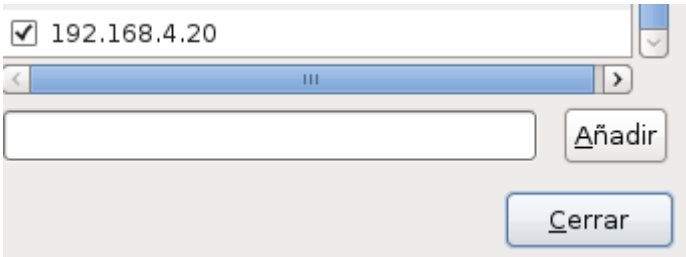

## **COMPROBAMOS:**

Por último reiniciamos el servicio y observamos que la hora del sistema ha cambiado y es la misma que la del servidor Ubuntu:

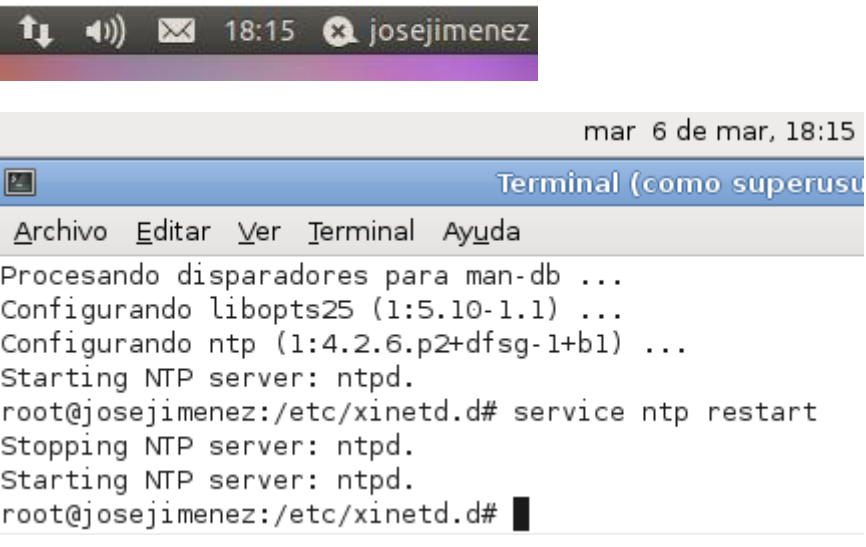